# **Manual de Usuario Documentos Tributarios** en Banca en Línea para **Comercios Afiliados**

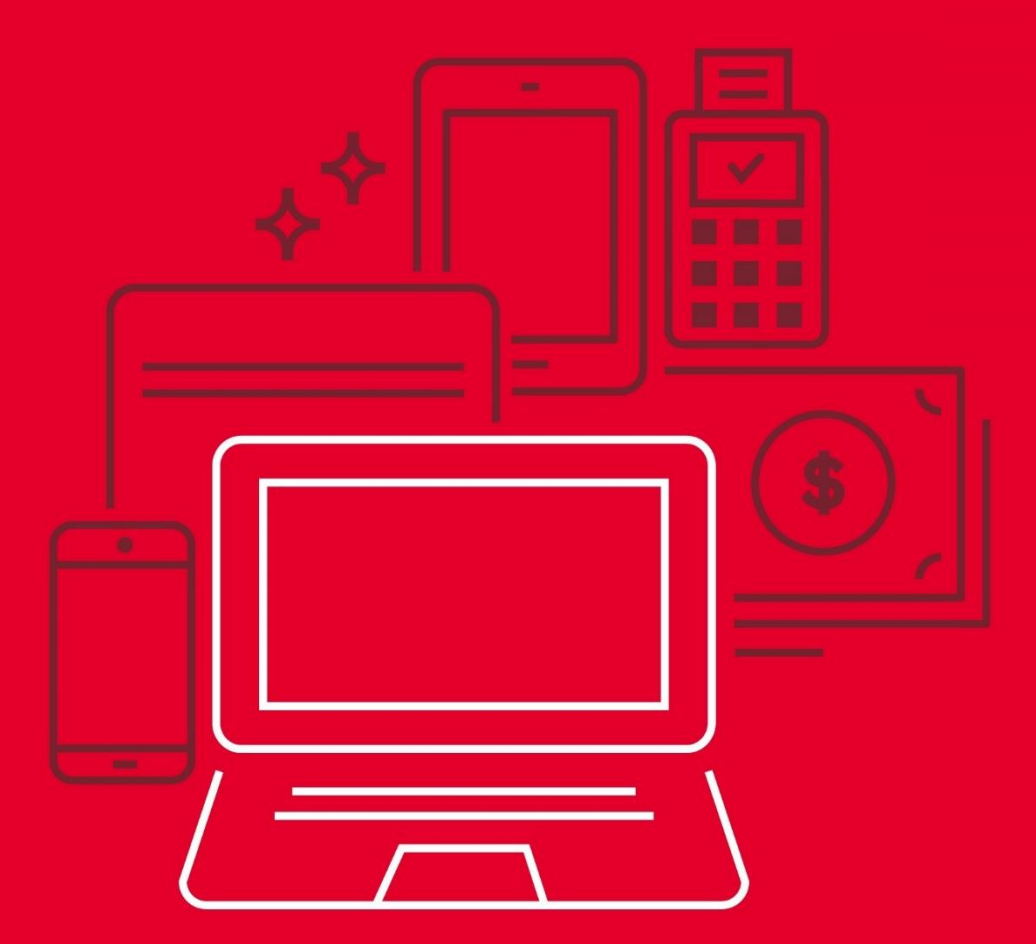

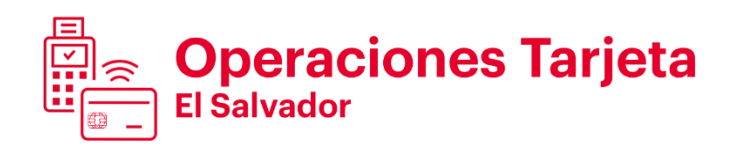

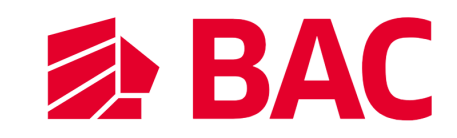

# **Factura Electrónica**

**Documentos Tributarios Electrónicos**

**Comercios Afiliados**

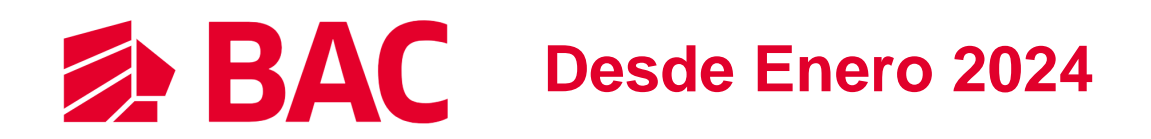

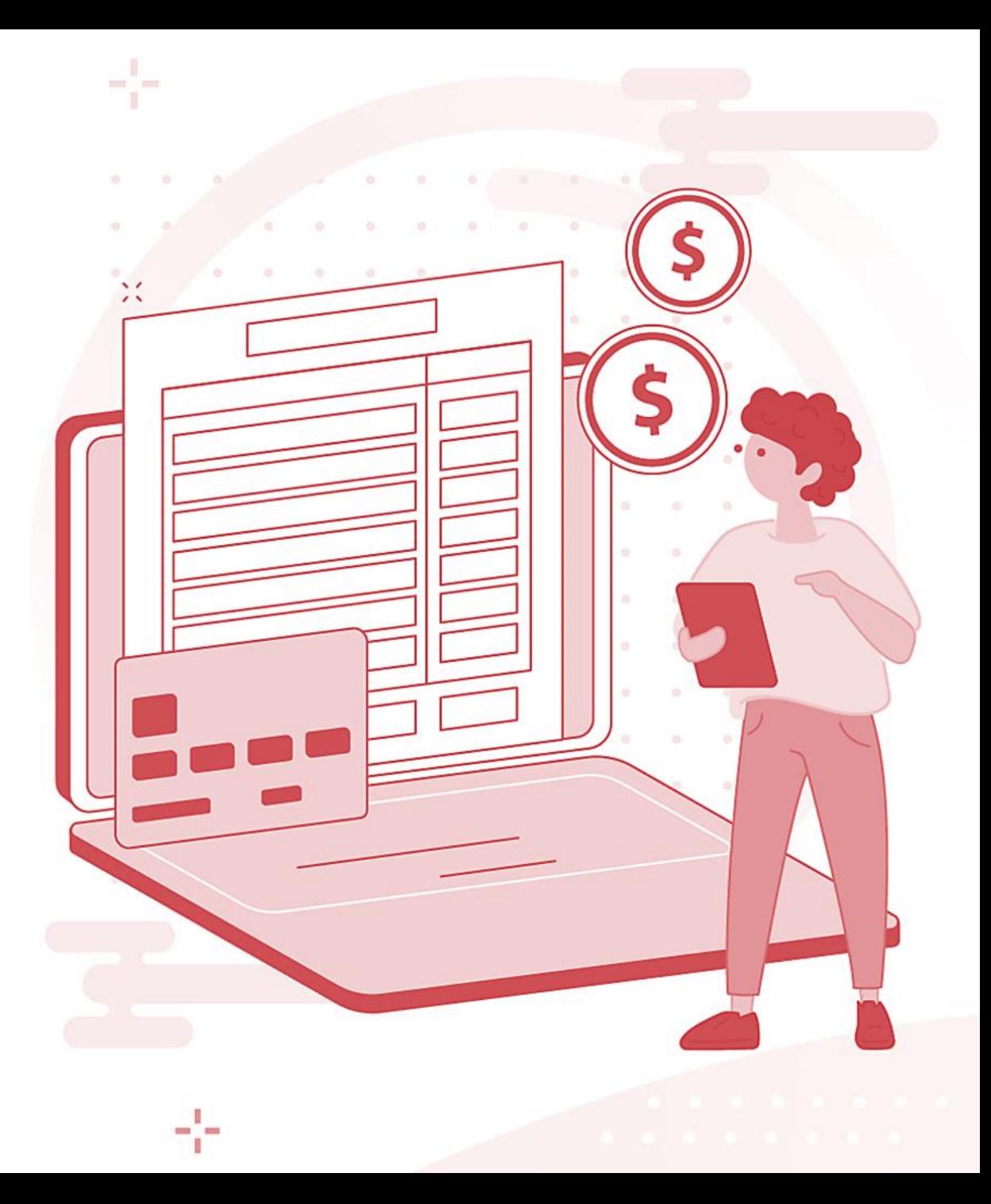

# **Documentos Tributarios Electrónicos**

 $\blacktriangleright$  BAC

A partir del **1 de enero de 2024** se ha implementado el nuevo servicio del Ministerio de Hacienda de El Salvador que permite digitalizar el proceso de facturación y contribución tributaria a todas las empresas salvadoreñas.

Los comercios afiliados pueden obtener por medio de Banca en Línea BAC los tipos de Documentos Tributarios Electrónicos (DTE) habilitados por la Administración Tributaria:

- Factura
- Comprobante de Crédito Fiscal
- Nota de Crédito
- 
- Nota de Débito Documento Contable de Liquidación

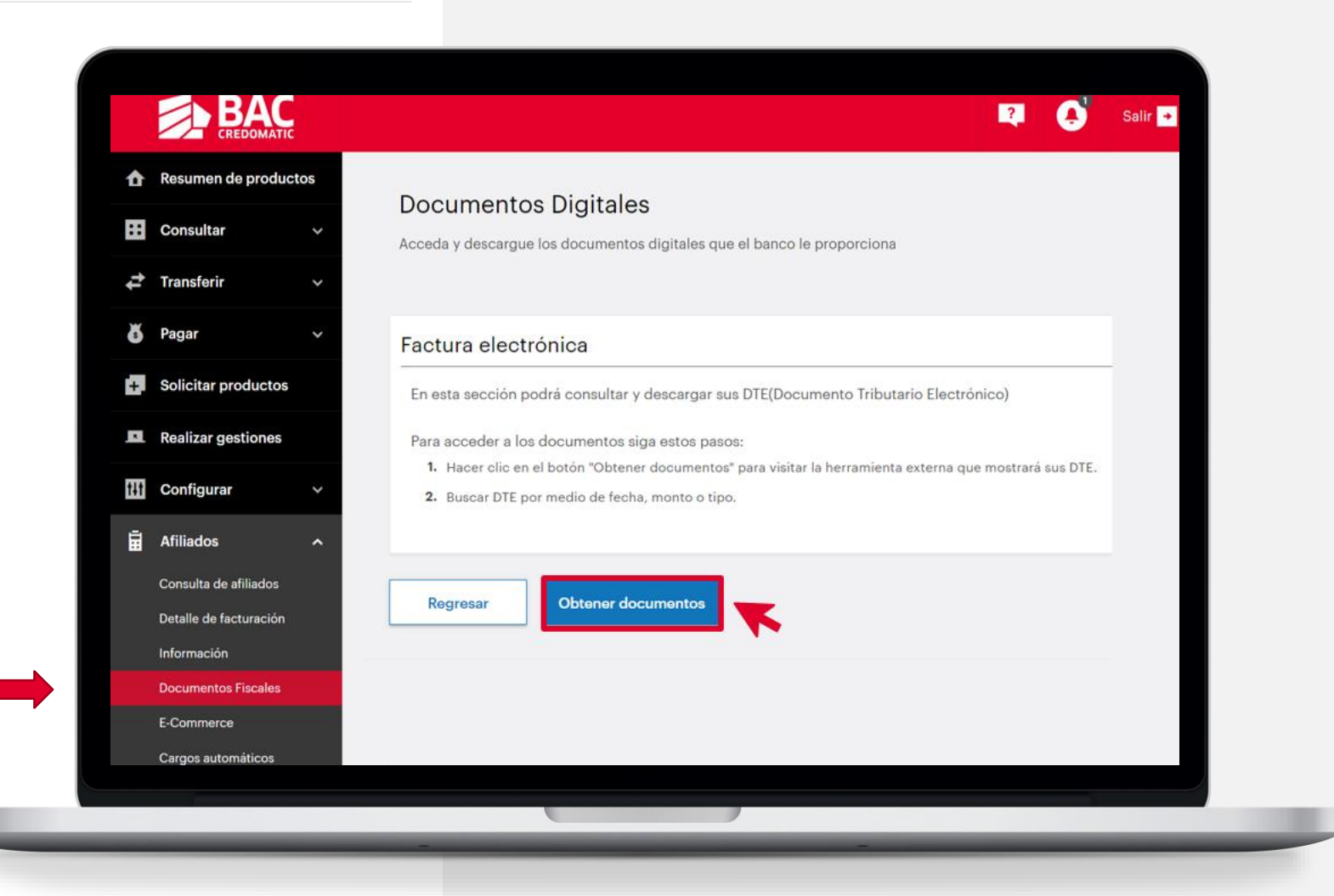

# **Pantalla Principal de Documento Tributario Electrónico 4 BAC**

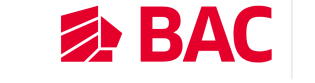

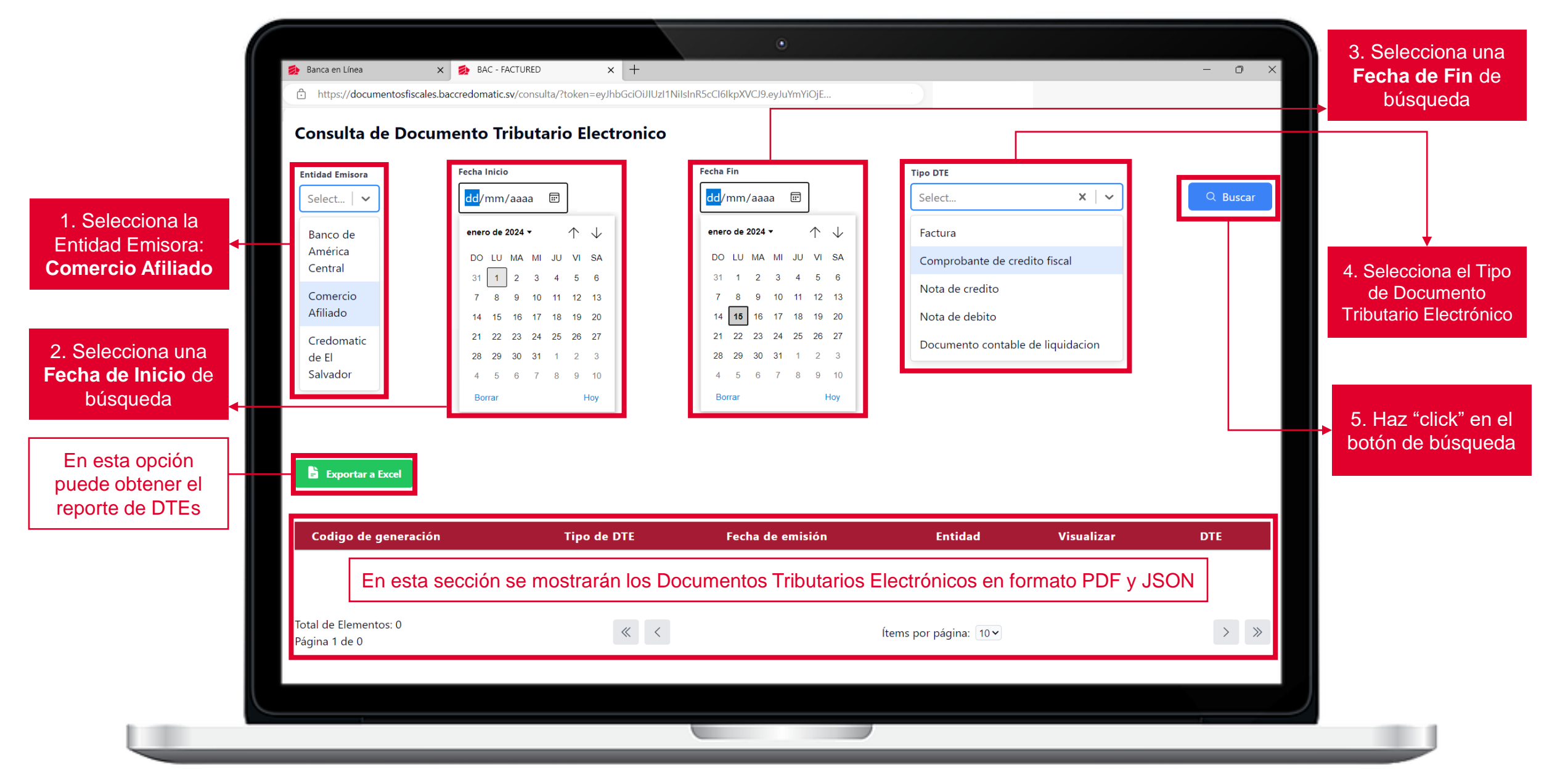

# **Consulta de Documento Tributario Electrónico 60 m 30 BAC 50**

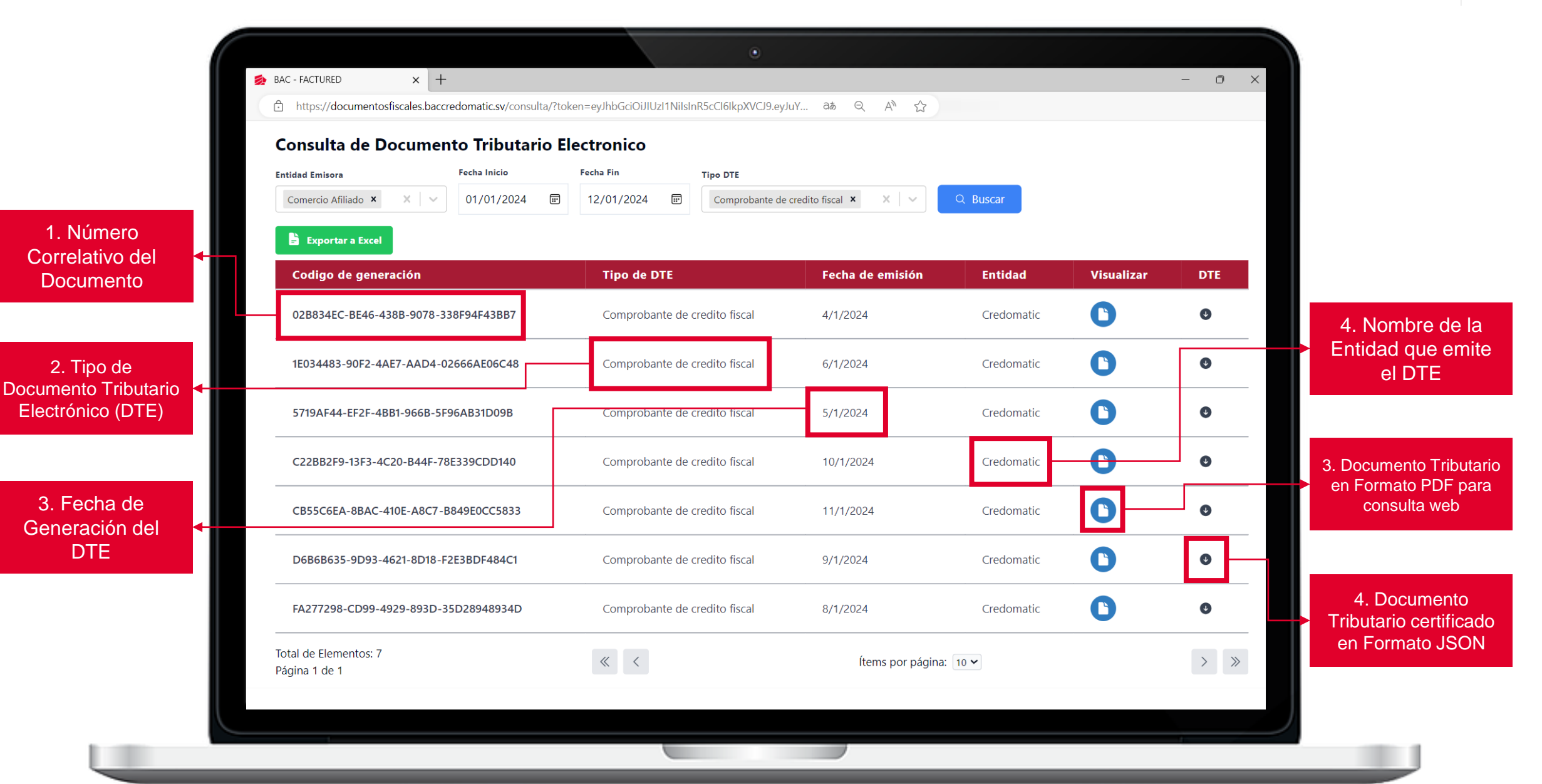

#### **Visualización del Documento Tributario Electrónico en Portal Web & BAC** 6

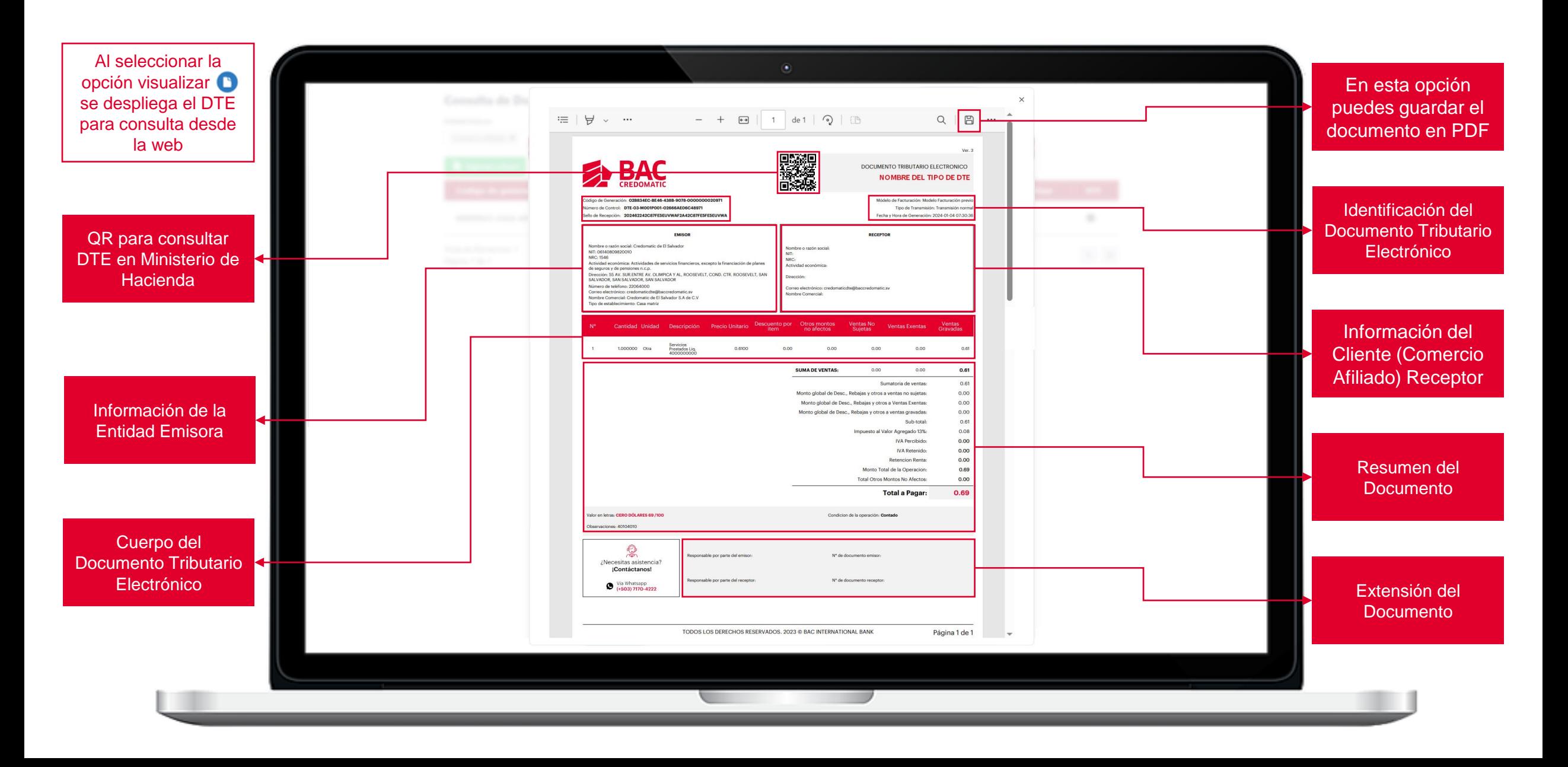

#### **Descarga Documento Tributario Electrónico en Formato JSON 77 BAC**

**JSON** 

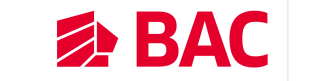

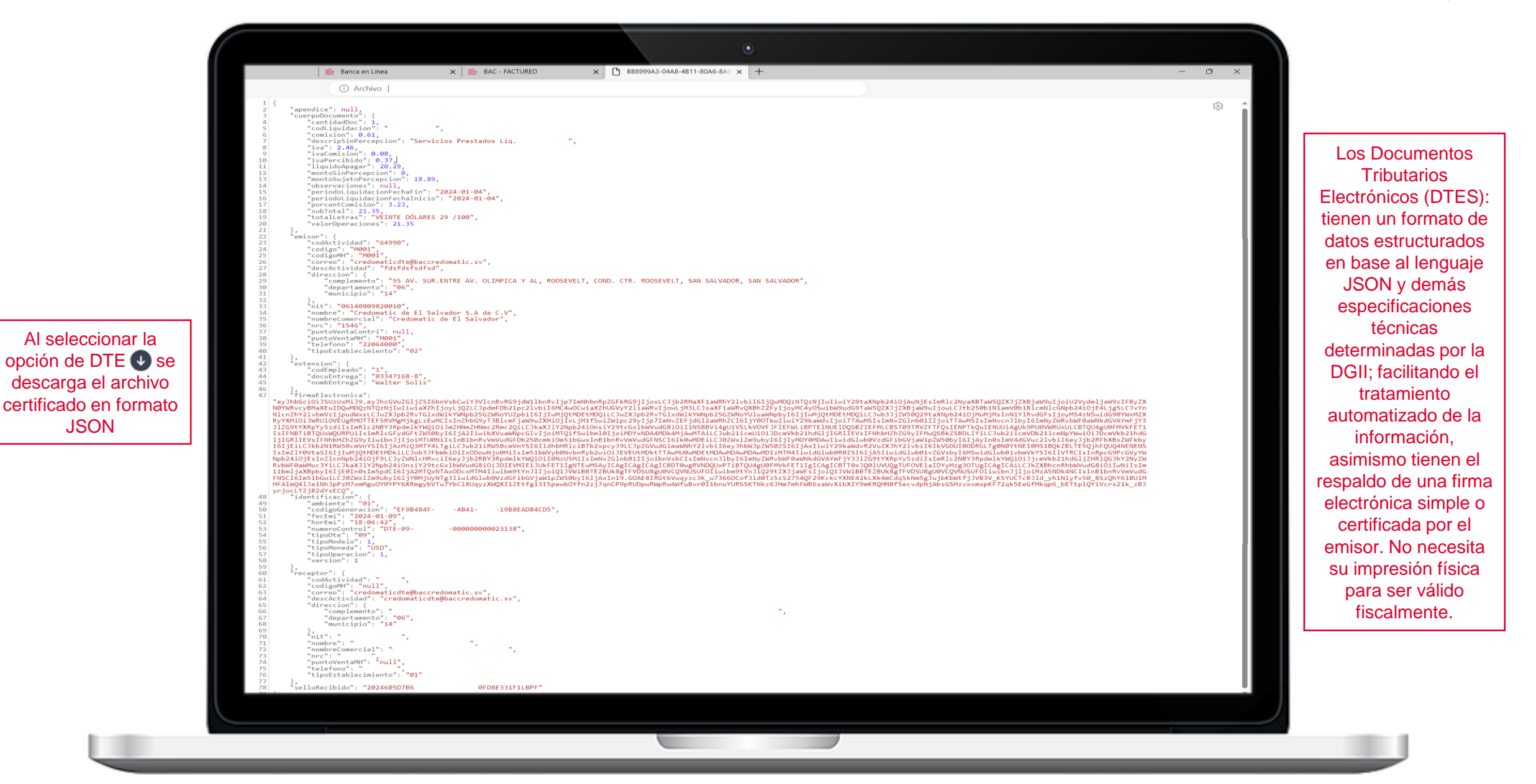

#### **Descarga de Reporte de Documento Tributario Electrónico 84 BAC** 8

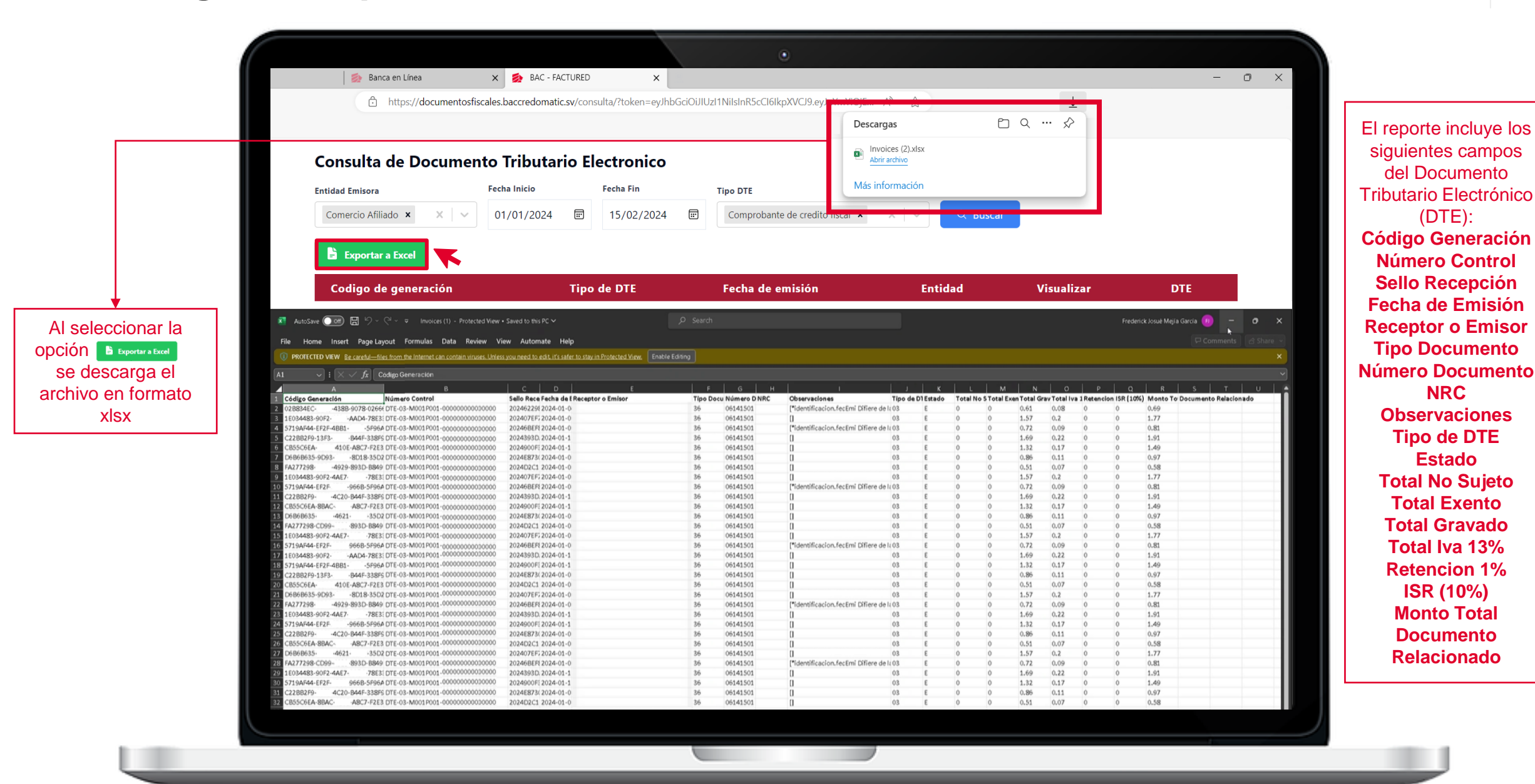

**Documentos Digitales**

**Histórico de Documentos Fiscales Comercios Afiliados**

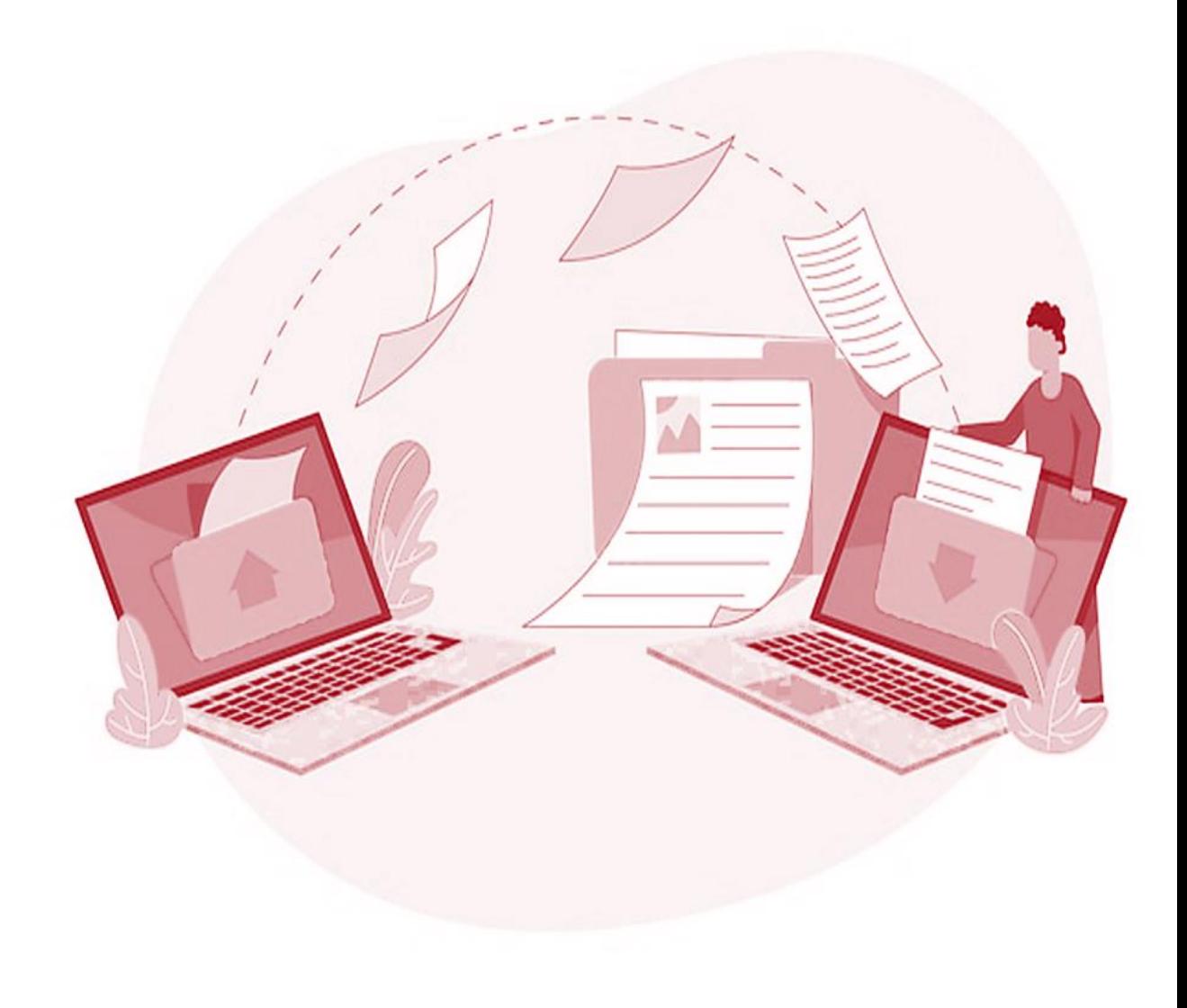

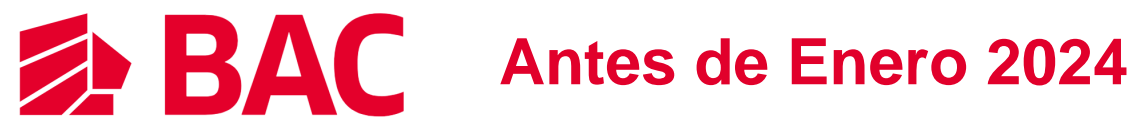

# **Documentos Fiscales Digitales 10 and 10 and 10 and 10 and 10 and 10 and 10 and 10 and 10 and 10 and 10 and 10 and 10 and 10 and 10 and 10 and 10 and 10 and 10 and 10 and 10 and 10 and 10 and 10 and 10 and 10 and 10 and 10**

Todos los documentos de ventas con tarjetas realizadas antes del **1 de enero de 2024** se encuentran disponibles en la opción de Documentos Fiscales para Afiliados.

Los comercios afiliados pueden obtener por medio de Banca en Línea BAC el histórico de Documentos Fiscales Digitales:

- Factura
- Comprobante de Crédito Fiscal
- Nota de Crédito
- Nota de Débito
- Documento Contable de Liquidación

#### **BAC** Δ  $\bigoplus$  Resumen de productos **Documentos Digitales H** Consultar Acceda y descargue los documentos digitales que el banco le proporciona  $\overrightarrow{c}$  Transfering s Pagar Documentos fiscales para afiliados  $\blacksquare$  Solicitar productos En esta sección podrá buscar y descargar: · Comprobantes de crédito fiscal (CCF) Realizar gestiones · Documentos contables de liquidación (DCL) • Facturas de consumidor final **Hi** Configurar · Notas de crédito y débito generadas por ventas con tarjeta 畠 **Afiliados** Para acceder a los documentos siga estos pasos: 1. Hacer clic en el botón para visitar la herramienta externa que genera los documentos. Consulta de afiliados 2. Buscar el documento por medio de su ID, fecha o número de comprobante y presionar descargar. Detalle de facturación Información **Documentos Fiscales** Regresar **Obtener documentos** E-Commerce Cargos automáticos

### **Búsqueda de Documentos Fiscales Digitales 1999 10 12 BAC** 11

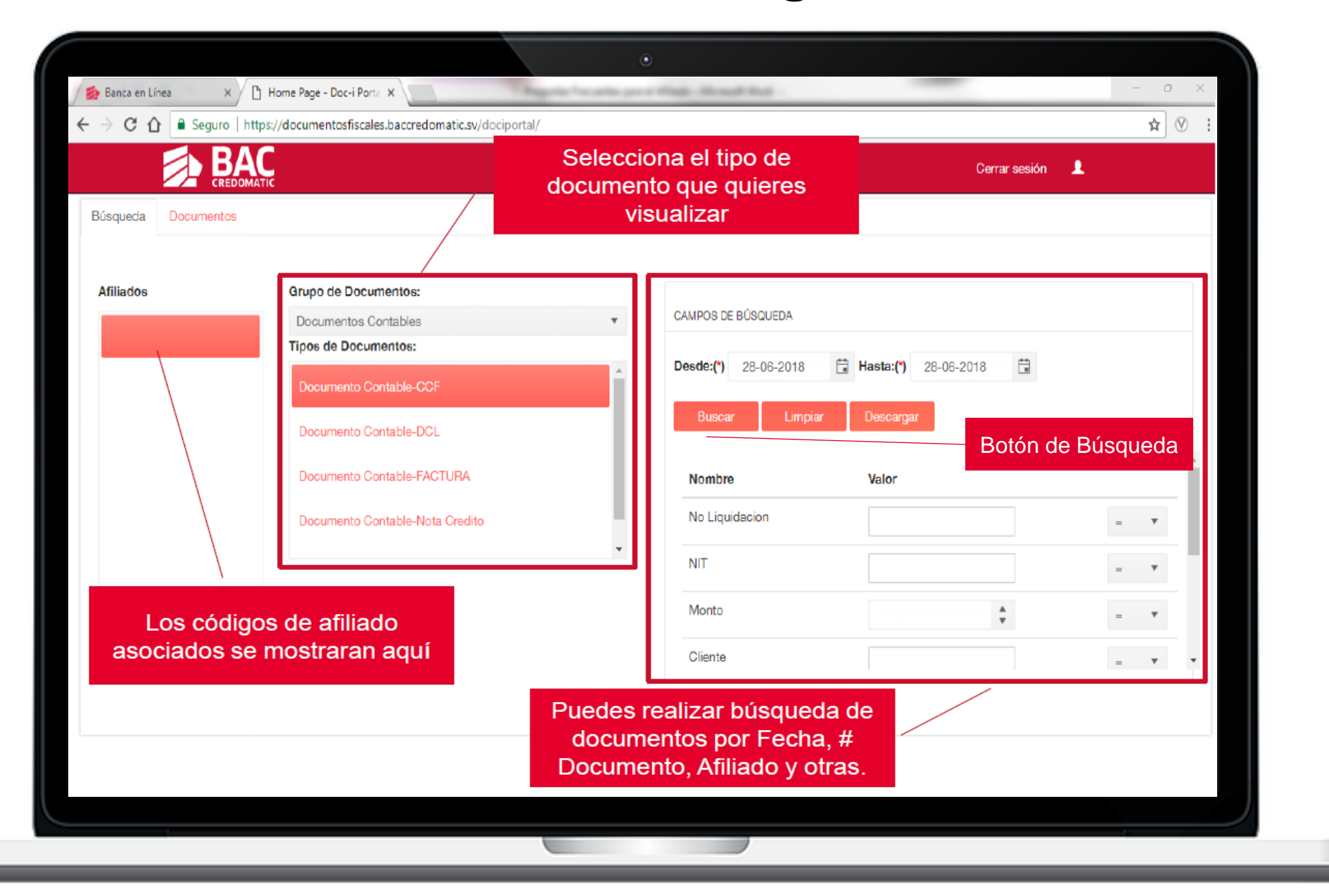

# **Historial de Documentos Fiscales Digitales 12 12 BAC 12**

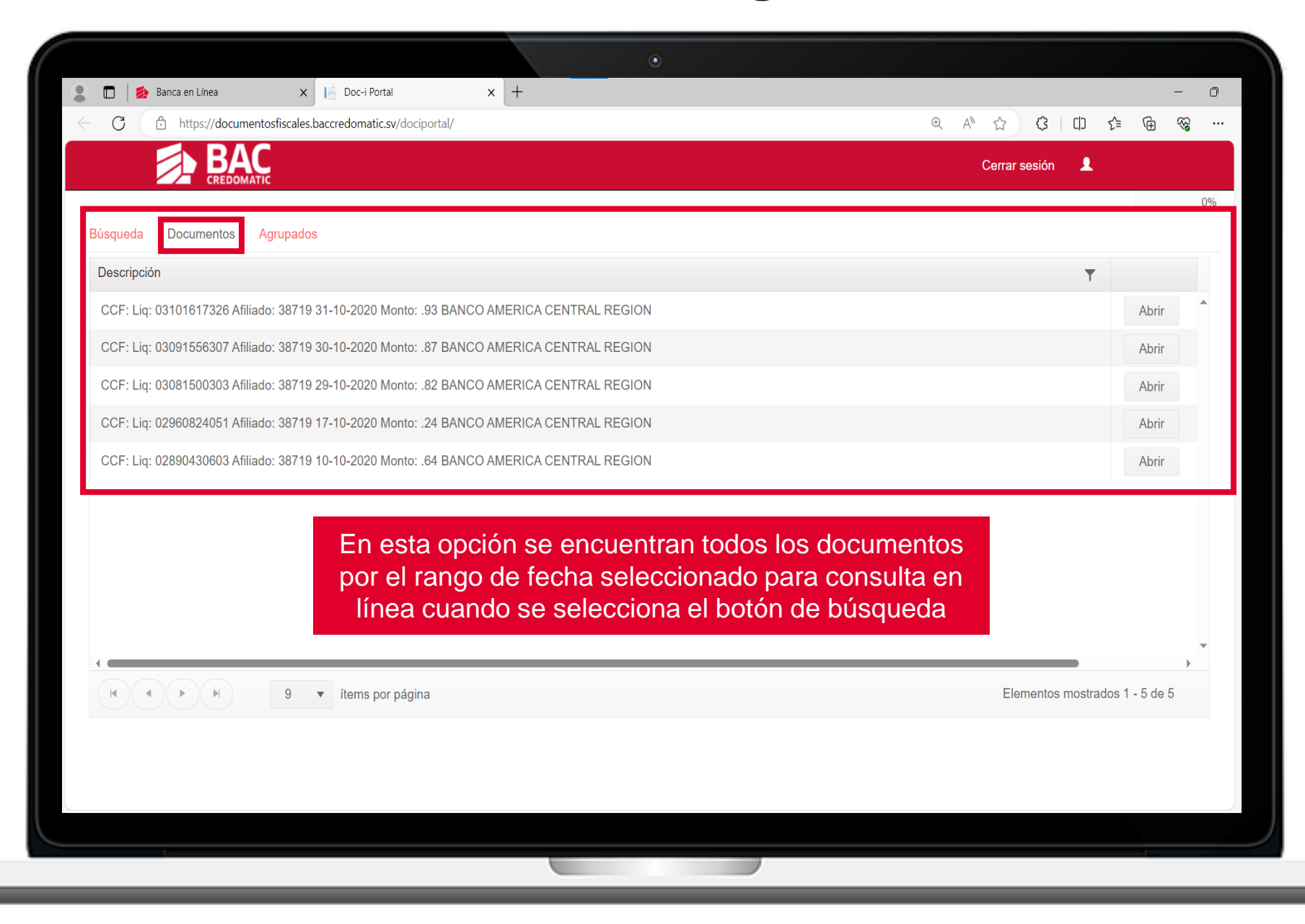

# **Reporte de Contribuyentes y Consumidores 13 BAC** 13

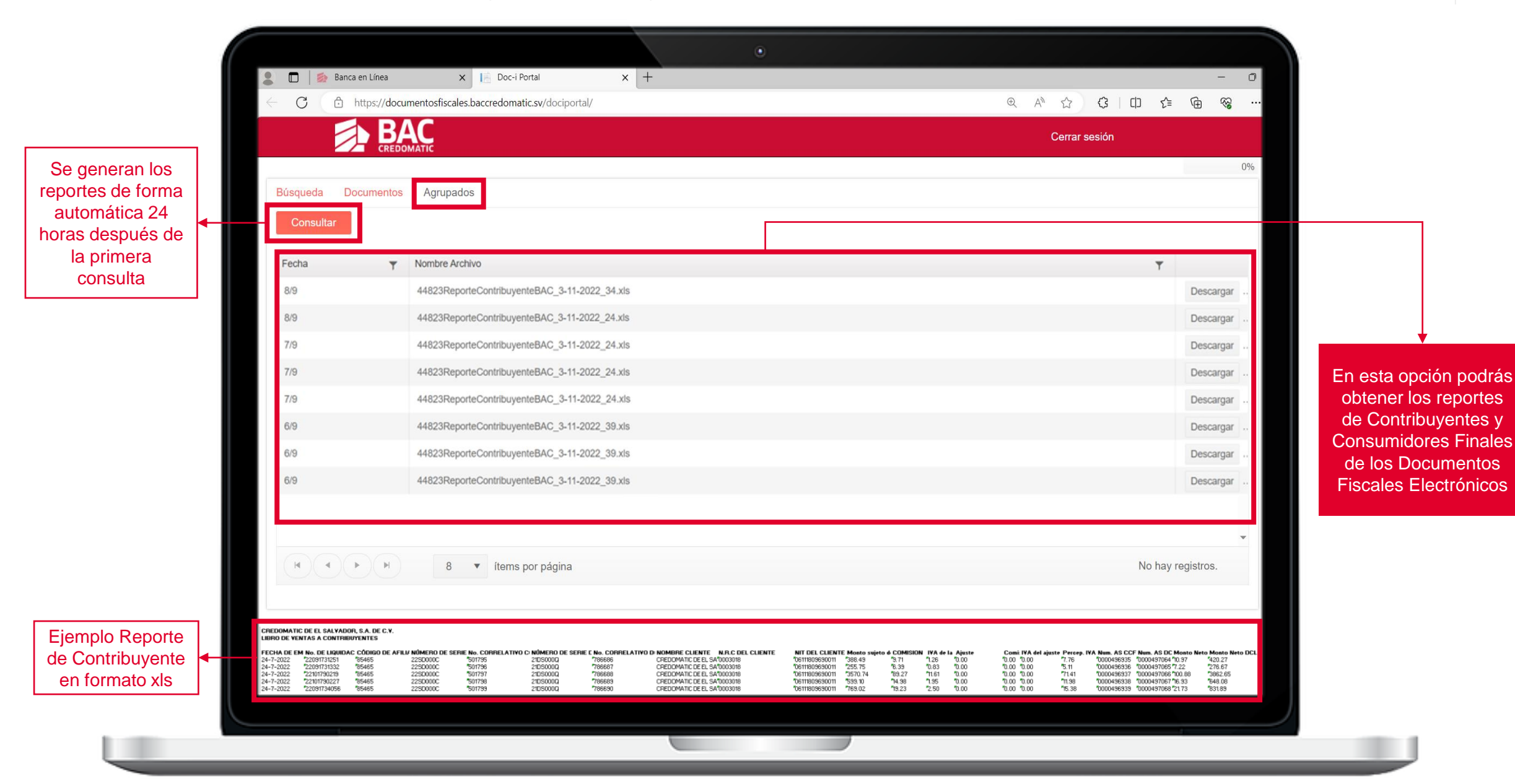

# **Descarga de Documentos Agrupados**

Puedes descargar todos los documentos fiscales, seleccionando en los rangos "Desde" y "Hasta" los días que necesitas descargar los documentos.

El ejemplo de la imagen muestra que, para el código de afiliado seleccionado, se descargan los Comprobantes de Crédito Fiscal agrupados de los días 01/MM/AAAA al 15/MM/AAAA

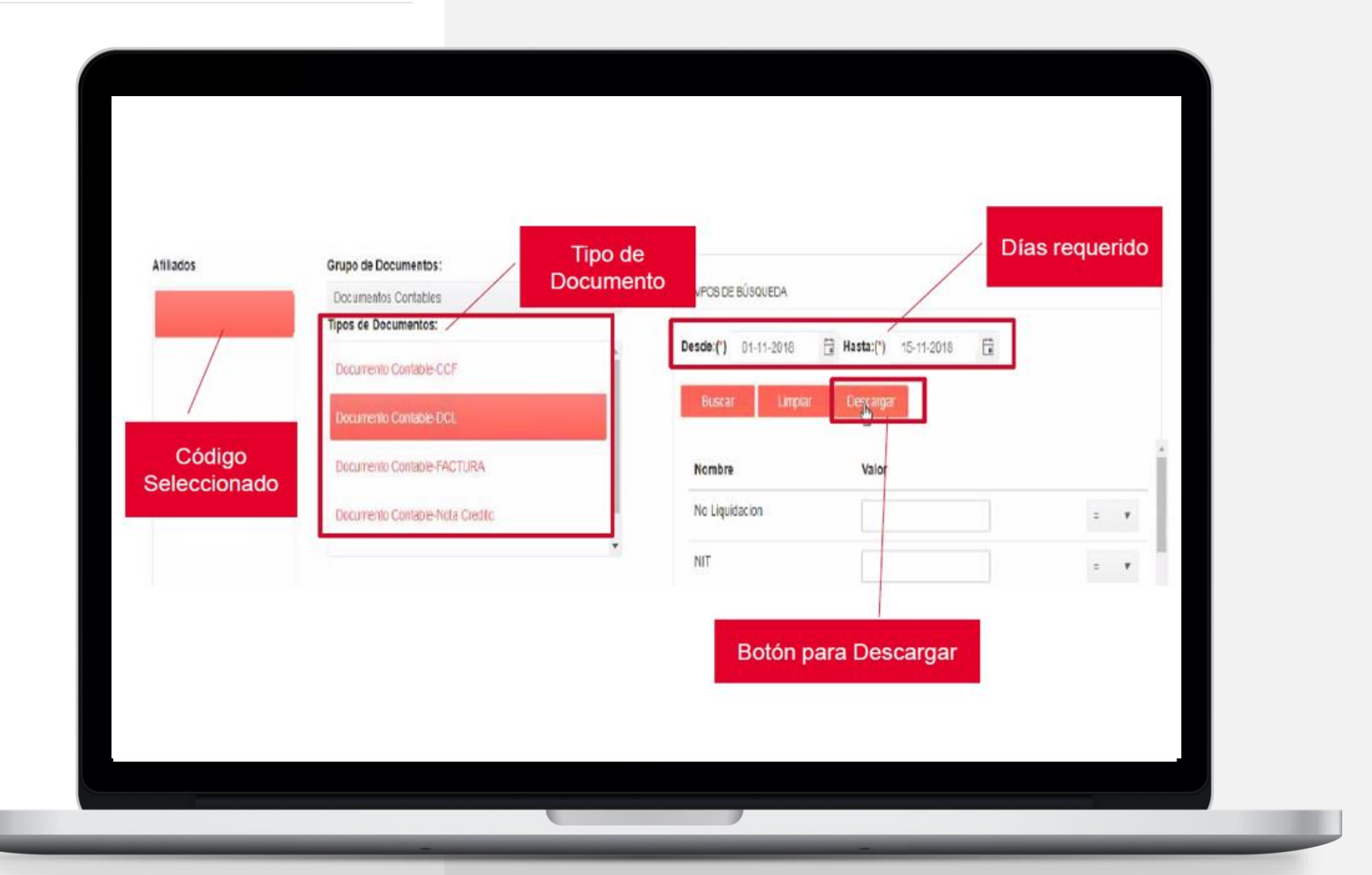

**EXP BAC** 

### **Pantalla de Permisos – Usuario Maestro**

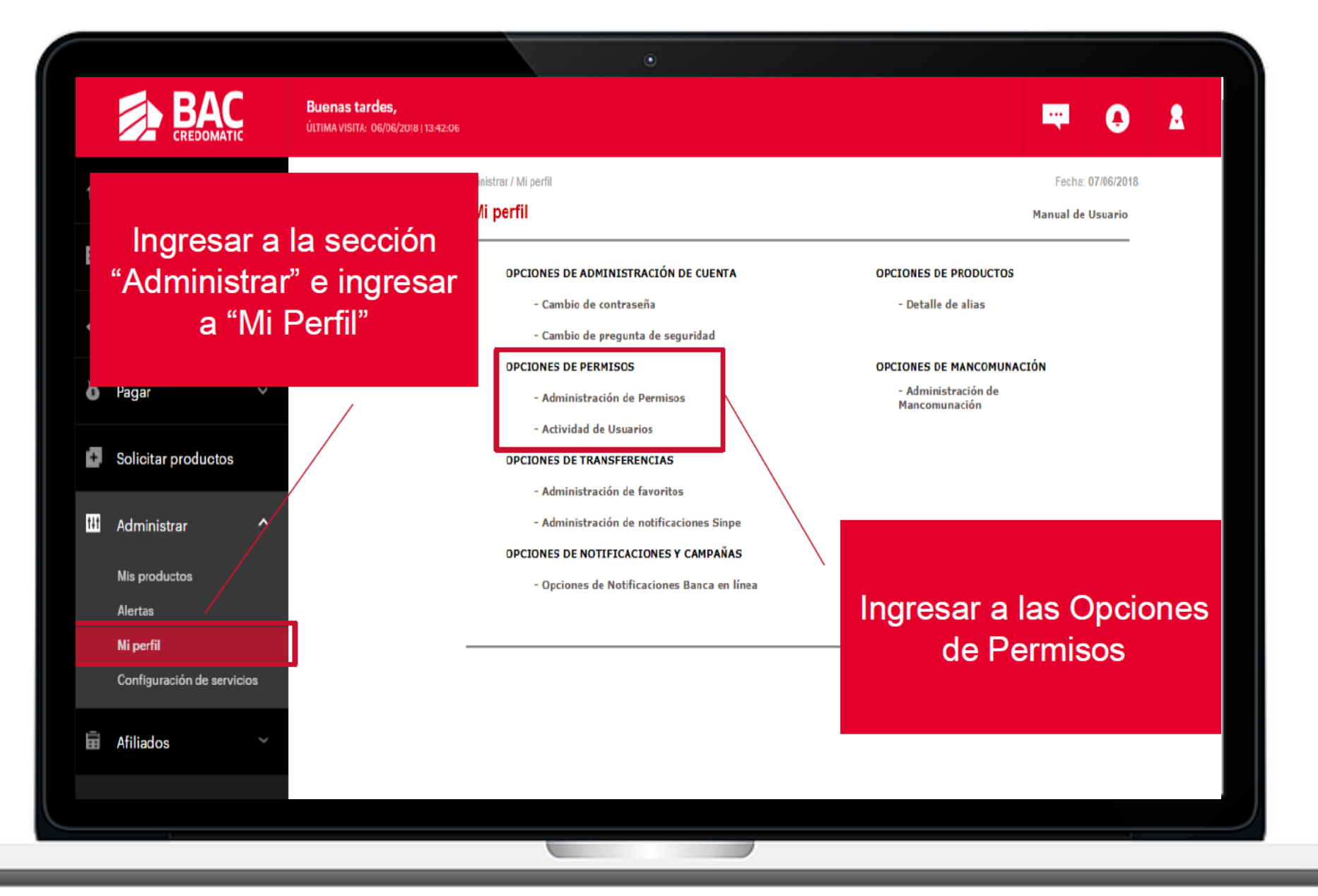

**EXPENSION** 

#### **Pantalla de Permisos – Usuario Maestro**

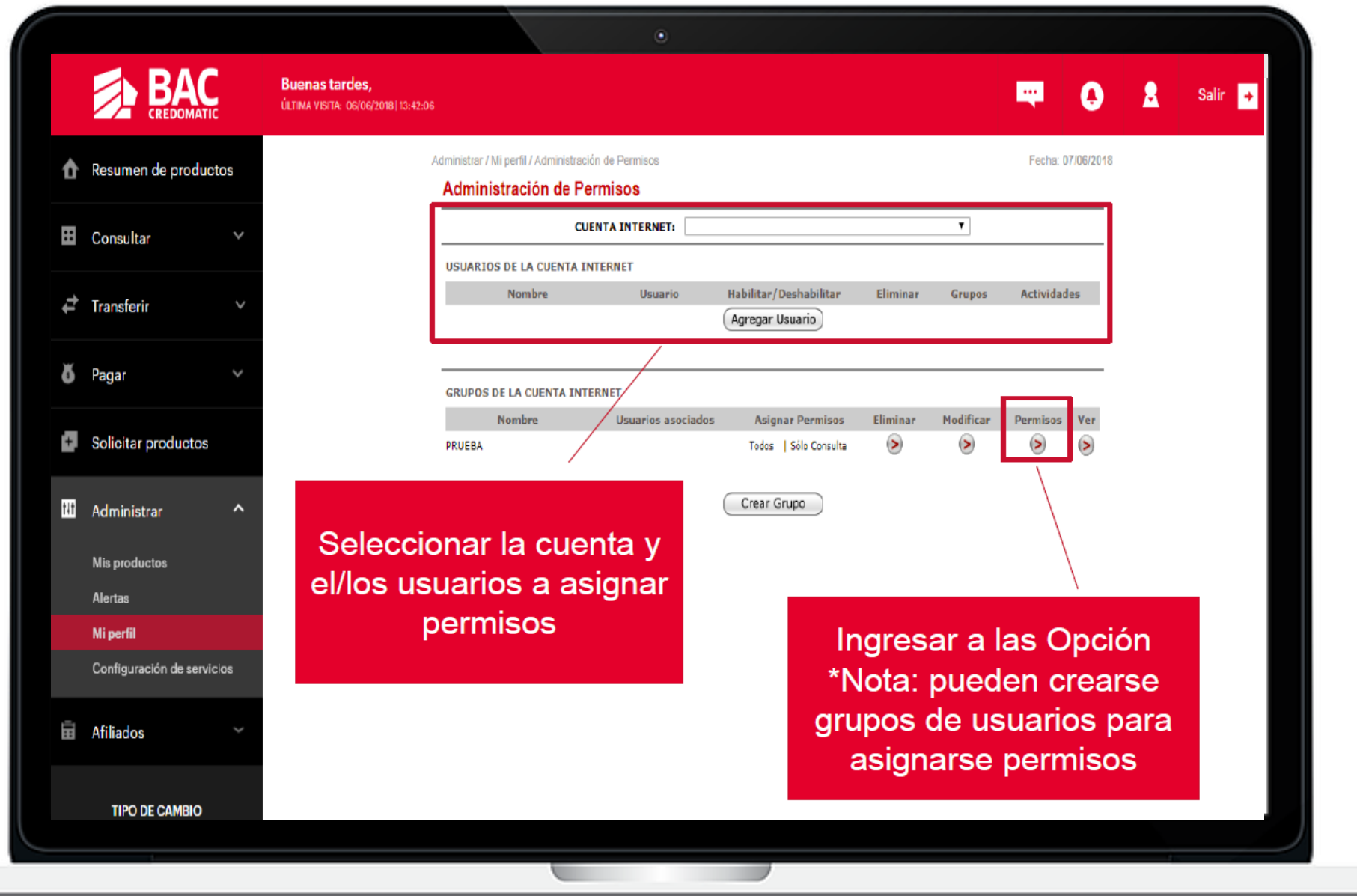

### **Pantalla de Permisos – Usuario Maestro**

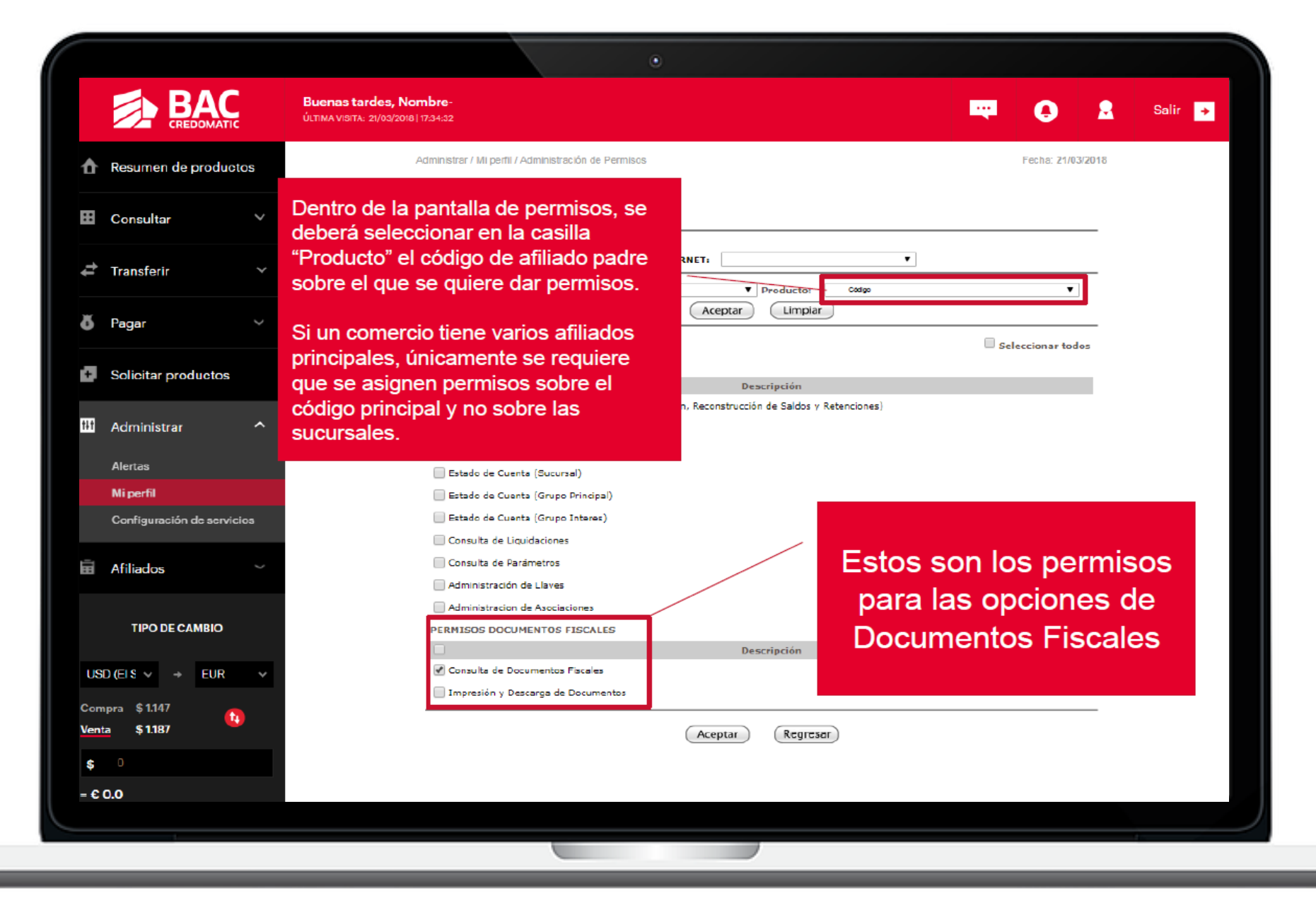

**EXPENSION** 

### **Pantalla de Permisos – Usuario Maestro 18 18 BAC** 18

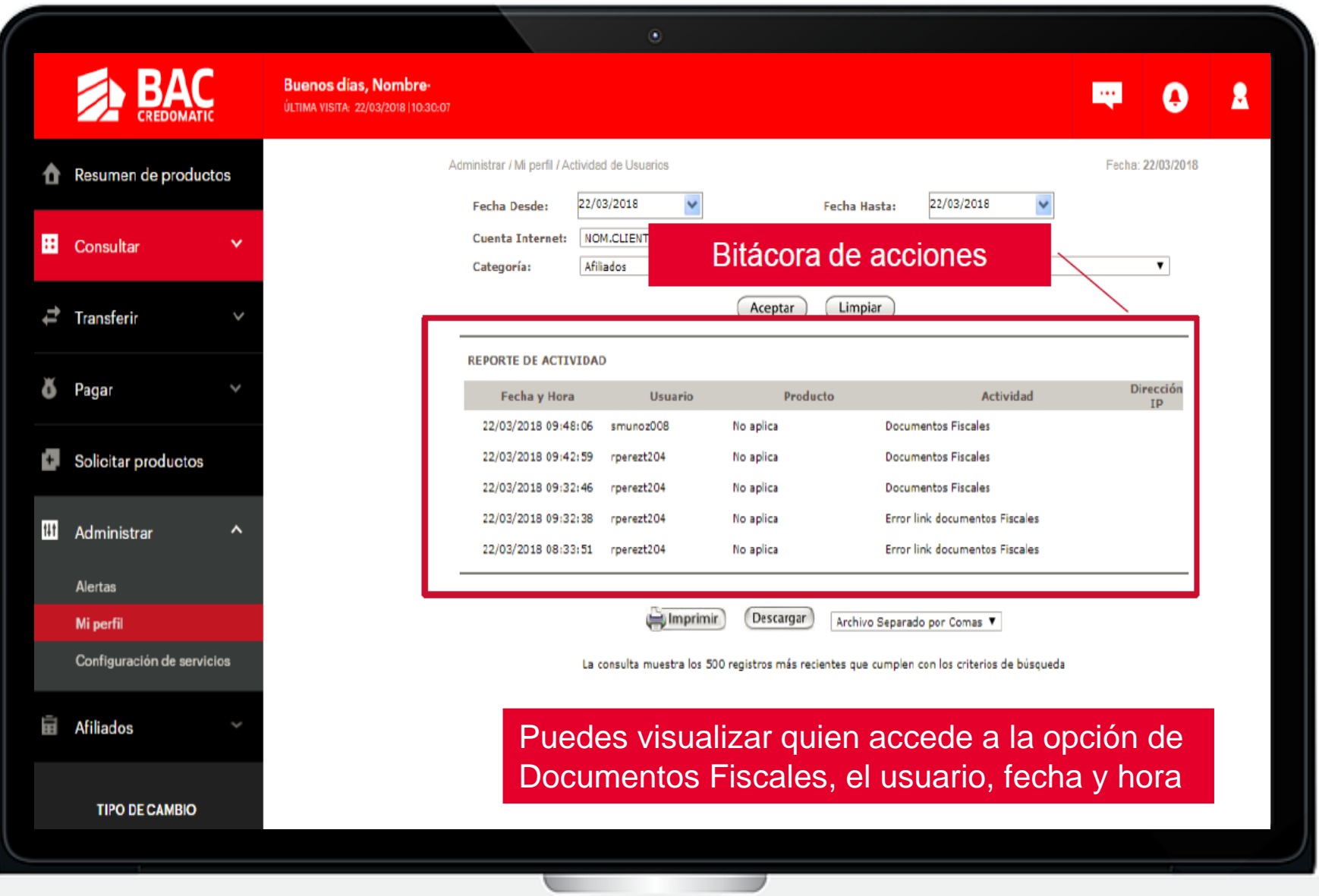

# **Canales de Servicio** 19

Conoce nuestros canales de servicio especializados para comercios afiliados:

Puedes escanear el QR:

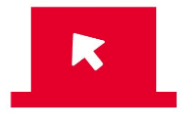

Lobby Autoservicio POS [www.bacsv.com/lobby](http://www.bacsv.com/lobby)

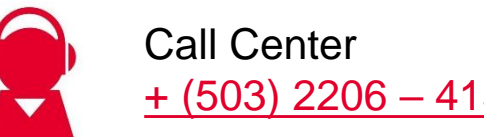

 $+ (503) 2206 - 4150$ 

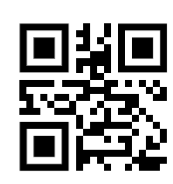

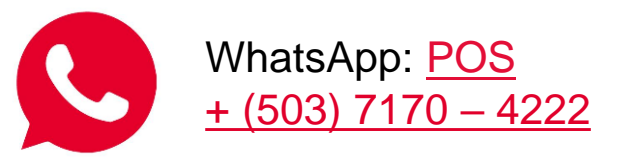

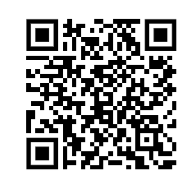

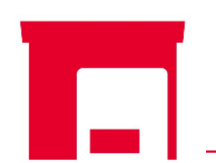

Centro de Experiencia [Final de 55 Av. Sur y Av. Olímpica,](https://maps.app.goo.gl/E8MF41GwHZgWJjrT7?g_st=iw) [Edificio 2838, San Salvador](https://maps.app.goo.gl/E8MF41GwHZgWJjrT7?g_st=iw)

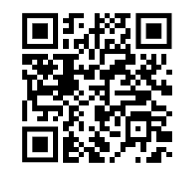

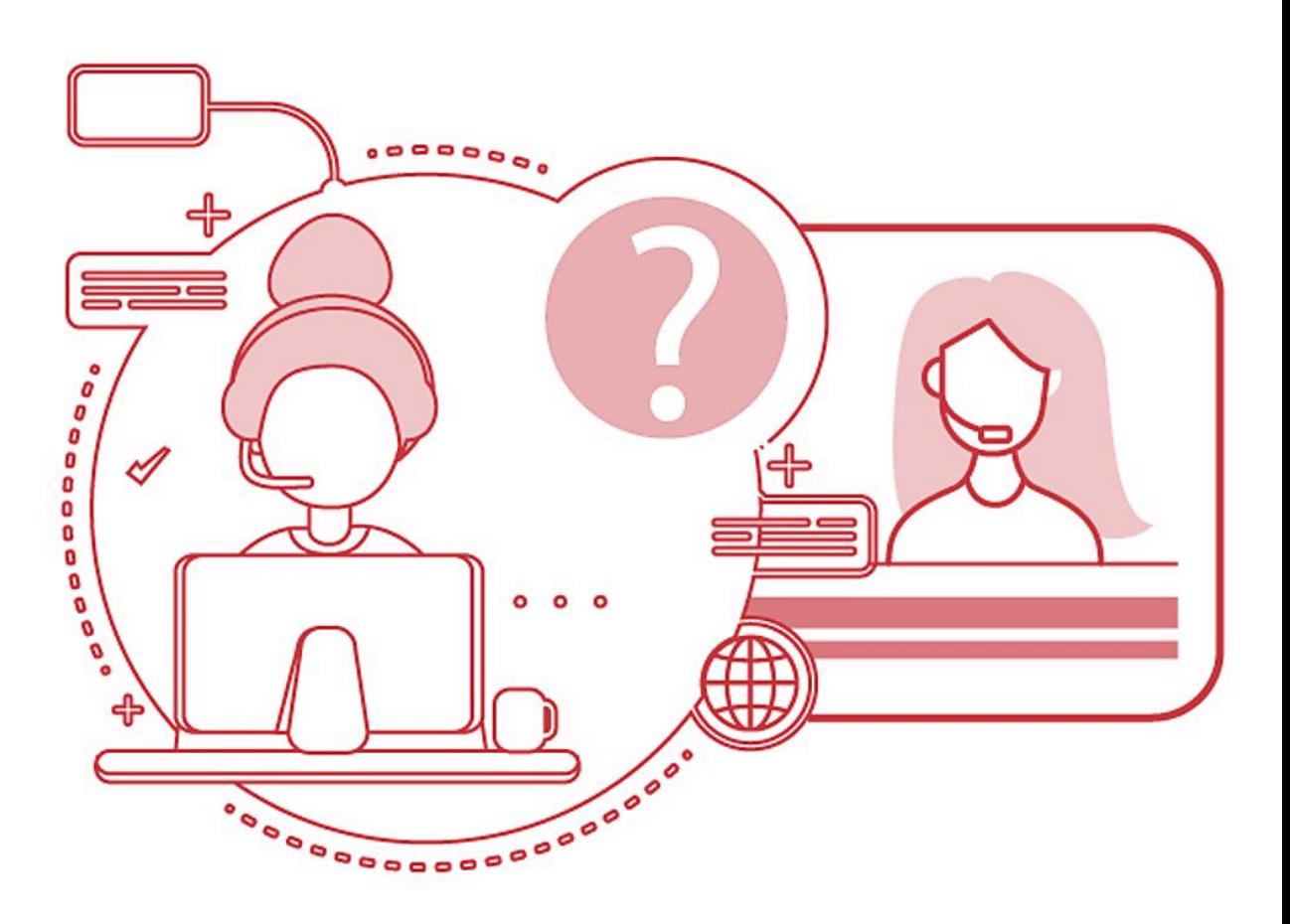

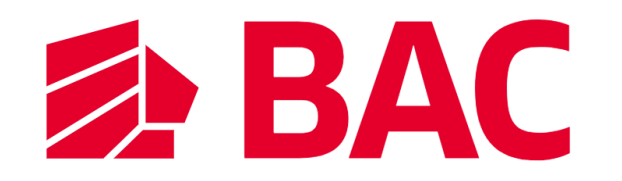